#### <span id="page-0-0"></span>DE LA RECHERCHE À L'INDUSTRIE

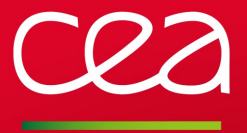

## CDMATH Library

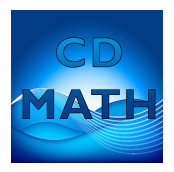

**Anouar MEKKAS**(1) **Arthur TALPAERT**(1,2) STÉPHANE DELLACHERIE<sup>(1,3)</sup>

 $(1)$ CEA-Saclay

(2)École Polytechnique, France

(3)Polytechnique Montréal

*Low Velocity Flows Workshop Application to Low Mach and Low Froude regimes*

5 novembre 2015

www.cea.fr

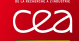

## **CONTENTS**

### WHY CDMATH LIBRARY ?

### [Description of CDMATH Library](#page-4-0)

[CDMATH prerequisites](#page-5-0) [CDMATH Architecture](#page-6-0) DATA TOOLBOX [Mesh Toolbox](#page-8-0) [Linear Solver Toolbox](#page-13-0)

[Software Environment](#page-14-0)

[Examples of use](#page-22-0)

<span id="page-2-0"></span>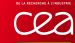

## **CONTENTS**

### WHY CDMATH LIBRARY ?

### [Description of CDMATH Library](#page-4-0)

[CDMATH prerequisites](#page-5-0) [CDMATH Architecture](#page-6-0) DATA TOOLBOX [Mesh Toolbox](#page-8-0) [Linear Solver Toolbox](#page-13-0)

### [Software Environment](#page-14-0)

### [Examples of use](#page-22-0)

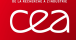

## WHY CDMATH LIBRARY ?

### **OBSERVATION**

- INDUSTRIAL CONTEXT:
	- <sup>I</sup> We need: 3D, complex domain (e.g. non-connex), complex boundary conditions, hybrid meshes, rich phusical models, standard data model, ...
	- **In the Consequence:** complex industrial code may not be easy to test new numerical methods by researchers and not adapted for teaching
- **ACADEMIC CONTEXT:** 
	- $\blacktriangleright$  New numerical methods are tested often on "simple" configurations: 1D, 2D, rectangular domain, limited boundary conditions, one type of cell (e.g. cartesian OR triangular meshes), ...
	- **In Consequence:** research code may be easy to use but far from the industrial world
- Objectives of CDMATH LIBRARY
	- Industrial Context : Reduce the gap between mathematical research and industry
	- **F** Academic Context: easy industrial tools for teaching and research
	- ▶ Facilitated the use by non-computer specialist (**Easy-C++**, and PyTHON)
	- $\triangleright$  Open source library to promote collaborations: <https://github.com/PROJECT-CDMATH/CDMATH>

<span id="page-4-0"></span>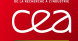

## **CONTENTS**

### WHY CDMATH LIBRARY ?

### [Description of CDMATH Library](#page-4-0)

[CDMATH prerequisites](#page-5-0) [CDMATH Architecture](#page-6-0) DATA TOOLBOX [Mesh Toolbox](#page-8-0) [Linear Solver Toolbox](#page-13-0)

[Software Environment](#page-14-0)

[Examples of use](#page-22-0)

<span id="page-5-0"></span>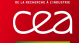

## CDMATH prerequisites

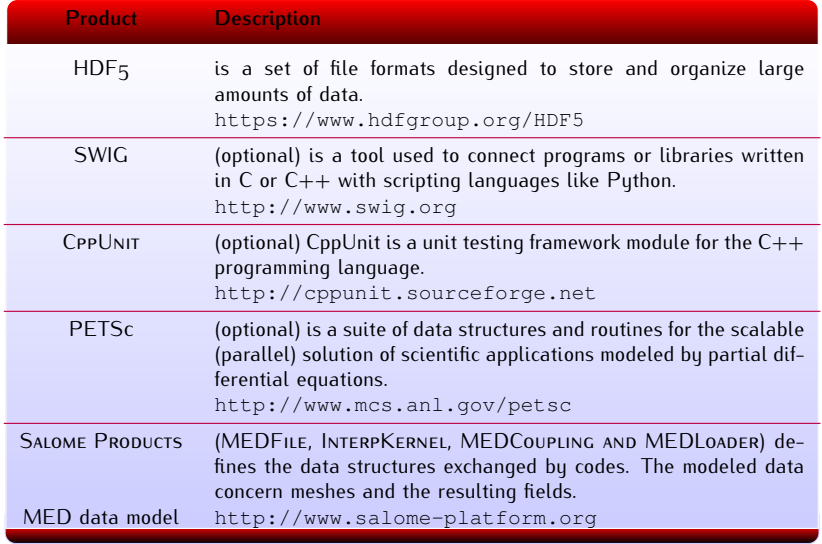

<span id="page-6-0"></span>

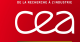

## CDMATH Architecture

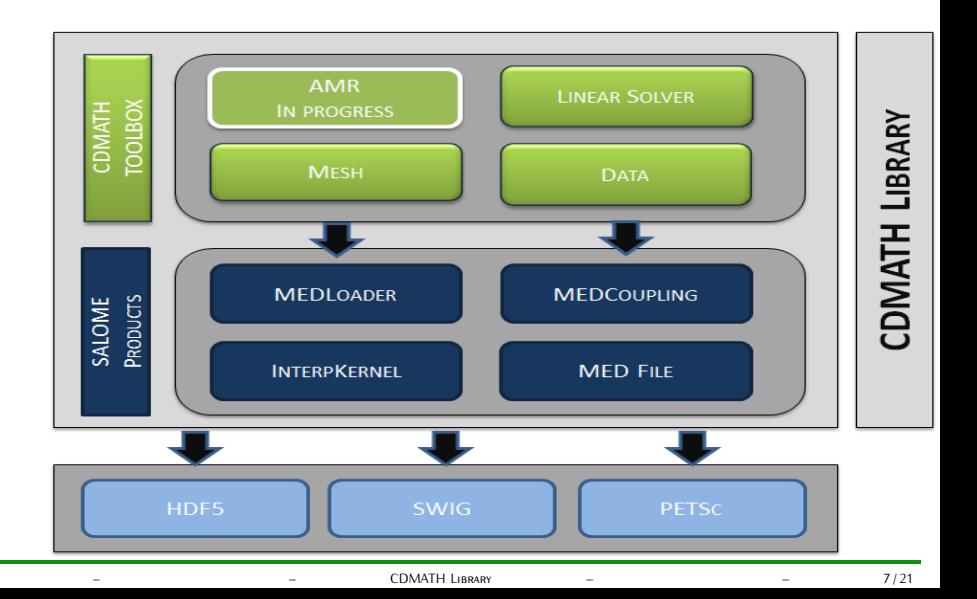

<span id="page-7-0"></span>

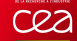

```
DATA TOOLBOX
```
Vector and Matrix (dense, sparse) : Declaration and some features

## C++

```
#include <Matrix ,hxx>#include <SparseMatrix.hxx>
// Dense Matrix
int nRows=2 :
int nColumns=2 :
Matrix dMat (nRows, nColumns) ; // or dMat (nRows)
A(0, 0) = 1. : ... A(1, 1) = 4. :
```

```
\cot << "Matrix dMat : " << endl << dMat :
\cot < " determinant of matrix dMat : "
    << dMat. determinant () << endl ;
```

```
Matrix tdMat=dMat.transpose() ;
Vector X(2) :
X(0) = 1. ; X(1) = 2. ;
Vector tdMat X=tdMat∗X ;
```

```
cout << "tdMat*X : " << endl ;
\cot t \, << \, \text{tdMat X} ;
```

```
// Sparse Matrix, by default nnz = 5.
SparseMatrix sMat1 ( nRows , nColumns ) ;
//use setBlocNNZ method to change nnz
sMat1 . s etV al u e ( 0 , 0 , 1 . ) ;
```

```
sMat1 . s etV al u e ( 1 , 1 , 4 . ) ;
int nnz=3 ;
// recommended declaration
SparseMatrix sMat2 (nRows, nColumns, nnz) ;
```
### **PYTHON**

```
imnort cdmath
# Dense Matrix
nRows=2
nColumns=2
dMat=Matrix(nRows.nColumns) #or dMat(nRows)
A[0, 0] = 1. . . . A[1, 1] = 4.
```

```
print "Matrix dMat : ",dMat ;
print " determinant of matrix dMat : " , dMat, determinant ()
```

```
tdMat=dMat . t r a n s p o s e ( )
X=V e c t o r (2)X[0] = 1.
X[1] = 2.
tdMat_X=tdMat∗X
```

```
print "tdMat*X : "
print tdMat X
```

```
# Sparse Matrix, bu default nnz=5.
sMat1 SparseMatrix (nRows, nColumns) ;
#use setBlocNNZ method to change nnz
sMat1 . s etV al u e ( 0 , 0 , 1 . )
```

```
sMat1 . s etV al u e ( 1 , 1 , 4 . )
nnz=3
# recommended declaration
sMat2 SparseMatrix (nRows, nColumns, nnz)
```
<span id="page-8-0"></span>

## Mesh Toolbox (1/4)

Declaration of Mesh

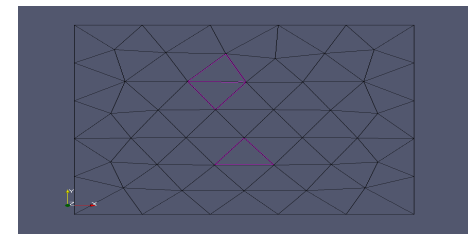

## $C++$

#### $#include$   $\langle$  Mesh. hxx>

 $x \in \{1, 6, 6\}$  ; yin f = 0.0 ;  $x \text{sup} = 1.0$  ;  $x \text{sup} = 1.0$  ; nx=100 ; ny=100 ; Mesh cartesianMesh (xinf , xsup , nx , yinf, ysup, ny); **Mesh** meshByMEDFile ( " mesh . med " ) ;

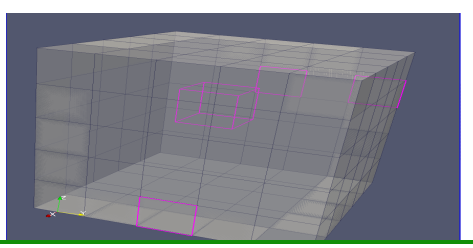

## **PYTHON**

import cdmath x i n f =0.0 ; y i n f =0.0 ;  $x \sin p = 1.0$ ;  $x \sin p = 1.0$ ; nx=100 ; ny=100 ;  $\epsilon$  artesianMesh =  $\epsilon$ dmath. Mesh(xinf, xsup, nx, yinf, ysup, ny) meshByMEDFile = cdma th . **Mesh** ( " mesh . med " )

Cell

[Why CDMATH Library ?](#page-2-0) [Description of CDMATH Library](#page-4-0) [Software Environment](#page-14-0) [Examples of use](#page-22-0) [Perspectives](#page-25-0)

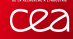

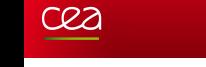

Vector

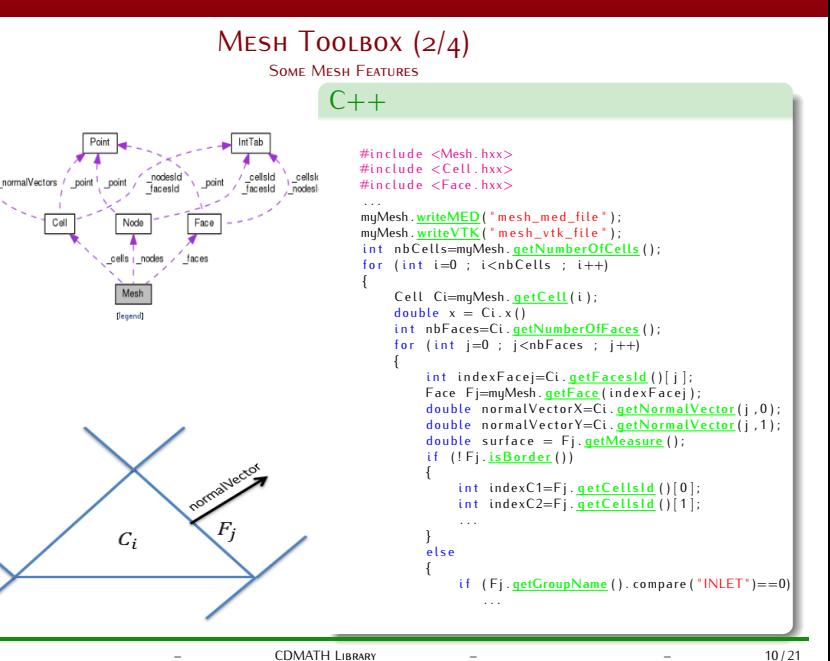

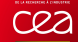

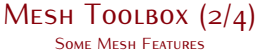

## **PYTHON**

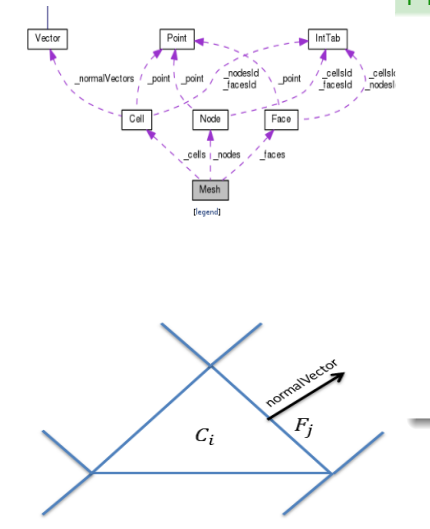

#### import cdmath

```
...<br>myMesh.<u>writeMED</u>("mesh_med_file")
myMesh . writeVTK ( " m e s h _ v t k _ f i l e " )
n b C ell s=myMesh . getNumberOfCells ( )
for i in xrange(nbCells):
     Ci=myMesh . g et C ell ( i )
     x = Ci \cdot x()nbFaces=Ci . getNumberOfFaces ( )
     for j in xrange (nbFaces):
          indexFacej=Ci.getFacesId()[j]
          Fj=myMesh . getFace ( i n d e x F a c e j )
          no rm alVe c to rX=Ci . getNo rmalVecto r ( j , 0 )
          normalVectorY=Ci.getNormalVector(j,1)
          surface = Fj.getMeasure();
          if (not Fj. isBorder()):
               indexC1=Fj . g e t C ell sI d ( ) [ 0 ]
               indexC2=Fj.getCellsId()[1]
          el s e :
               i f ( Fj . getGroupName()== " INLET " ) :
                   . . .
```
## Mesh Toolbox (3/4)

DECLARATION OF FIELD

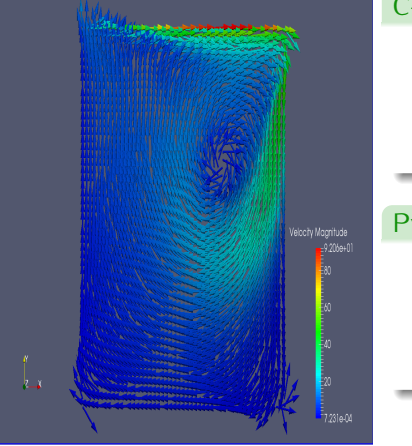

### $C++$

 $#include$   $\langle$  Field . hxx>

```
nbComp = 2 ;
Fi el d v e l o c i t y ( " v e l o c i t y " ,FACES, myMesh , nbComp ) ;
Field pressure ('pressure', CELLS, myMesh, 1) ;
Field density ("density", NODES, myMesh, 1) ;
```
## **PYTHON**

#### import cdmath

```
nbComp=2
v e l o c i t y=cdma th . Fi el d ( " v e l o c i t y " , cdma th .FACES, myMesh , nbComp )
p r e s s u r e = c d m a th . Field ( " p r e s s u r e " , c d m a th . CELLS, myMesh, 1)
d en sit y=cdmath . Field ("den sity", cdmath . NODES, myMesh, 1)
```
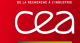

#### Mesh Toolbox (4/4) Some Field Features  $++$  $\#$ include  $\angle$ Field hyv $\angle$ . . . velocity.writeVTK("velocity\_med\_field"); velocity . writeMED<sup>("</sup> velocity\_vtk\_field"); velocity . writeCSV ( " velocity\_csv\_field") ; time =0. : it =1 : velocitu.setTime (time.it) ; for (int i=0; i<velocity.getNumberOfElements(); i++) for (int j=0; j<velocity.getNumberOfComponents(); j++)  $v$  e l o c i t y (i, j) = ...; ...<br>// some operations : +, <mark>−, =, +=, −=, \*=, /=</mark>  $v \cdot \text{velocity} + \text{=} ...$  //  $Un+1=Un+...$ Field totalEnthalpy=Field ("totalEnthalpy", CELLS, muMesh.1) :  $//$  rho is constant, specificEnthalpu and // pressure are fields to tal Enthal pu=s p e cific Enthal pu - pressure / rho ;  $time = 0.5$  ;  $it = 10$  ;  $vel ocitu$ ,  $setTime$  ( $time$ ,  $it)$  ; velocity.writeVTK("velocity\_med\_field",false); velocity.writeMED("velocity\_vtk\_field",false); velocity.writeCSV("velocity\_csv\_field") ; cout  $\ll$  "X component of the velocity : " $\ll$  endl ; cout  $<<$  velocity.getValuesOnComponent(0) ; cout  $<<$  "Velocity in cell 10 : " $<<$  endl ; cout  $\ll$  velocity.getValuesOnAllComponents(10) ; **PYTHON** imnort cdmath . . . velocity.writeVTK("velocity\_med\_field") velocity . writeMED<sup>("</sup> velocity\_vtk\_field") velocity . writeCSV (" velocity\_csv\_field") time = 0. : it = 1 : velocitu.setTime (time.it) for i in xrange (velocity.getNumberOfElements()): for *j* in xrange (velocity.getNumberOfComponents()):  $v \cdot \text{velocity}$   $\begin{bmatrix} i \\ i \end{bmatrix} = ...$ ; . . . # some operations : +, -, =, +=, -=, \*=, /=  $v \cdot \text{velocity} + \text{=} ...$  //  $Un+1=Un+...$ t o t a l E n t h a l p y=**Fi el d** ( " t o t al E n t h a l p y " ,**CELLS**, myMesh , 1 ) # rho is constant, specificEnthalpu and # pressure are fields t o t a l E n t h a l p u = s p e c i f i c E n t h a l p u − p r e s s u r e / r h o . . .  $time = 0.5$  :  $it = 10$  : velocity setTime ( $time$ ,  $it$ ) velocity.writeVTK("velocity\_med\_field") velocity.writeMED(" velocity\_vtk\_field", false) print "X component of the velocity : " print velocity.getValuesOnComponent(0) print " Velocity in cell 10 : " print " velocity.getValuesOnAllComponents (10) ;

<span id="page-13-0"></span>

## LINEAR SOLVER TOOLBOX

Declaration and some features

 $C++$ 

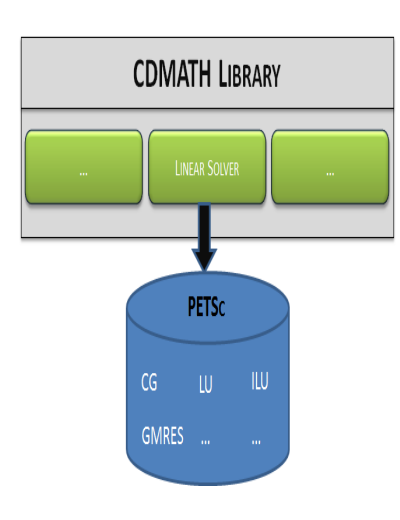

#### #include <LinearSolver.hxx>

```
...<br>tolerance = 1.E—5 ; nbIterMax = 50 ;
method = 'GMRES'; precond = 'ILU';
LinearSolver LS (matrix, secondMember,
                nbIterMax, tolerance, method, precond) ;
Vector sol=LS. solve () ;
if (LS. getStatus())
{
  cout << "Convergence in " << LS.getNumberOfIter()
      << " iterations "<< endl :
  cout << "Convergence residue : " << LS. getResidu() << endl ;
}
```
### **PYTHON**

```
import cdmath
...<br>tolerance = 1.E—5 ; nbIterMax = 50
method = 'GMRES' ; precond = 'ILU'LS=LinearSolver (matrix, secondMember,
                  nbIterMax, tolerance, method, precond)
s o l=LS . s ol v e ( )
if (LS. getStatus ()):
   print "Convergence in ", LS. getNumberOfIter(), " iterations."
   print "Convergence residue : ", LS. getResidu ()
```
<span id="page-14-0"></span>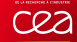

## **CONTENTS**

### WHY CDMATH LIBRARY ?

### [Description of CDMATH Library](#page-4-0)

[CDMATH prerequisites](#page-5-0) [CDMATH Architecture](#page-6-0) DATA TOOLBOX [Mesh Toolbox](#page-8-0) [Linear Solver Toolbox](#page-13-0)

### [Software Environment](#page-14-0)

[Examples of use](#page-22-0)

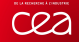

### • **Compilation, installation and tests sources**

- **E** CMAKE
- $\blacktriangleright$  CppUnit
- Download binary CDMATH from repositories
	- $\blacktriangleright$  I lhuntu 14.04
	- $\blacktriangleright$  Fedora 20, 21 or 22
- Documentations
	- $\blacktriangleright$  Installation quides
	- $\blacktriangleright$  Source code documentation with Doxygen
- **•** External tools
	- **F** SALOME PLATEORM: to build meshes and visualize data (MED format)
	- **PARAVIEW:** to analyze and visualize data (VTK format)

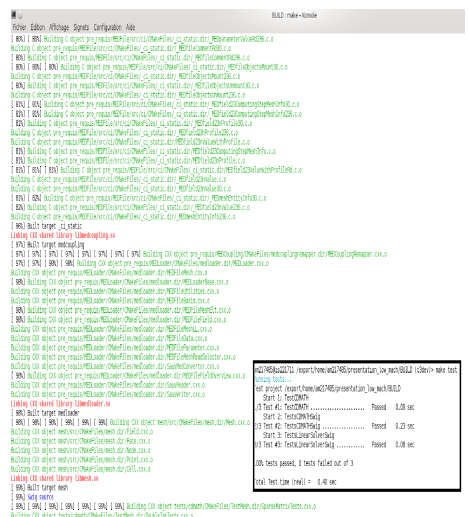

Building CIX abject tests/cdeatly/Dhiefiles/TestRein.dz/PointTests.com.o

[ 99] [ 99] Building CDC ablect tests/compty/OhioFiles/TestResh.dir/IntiabTests.com.a

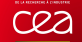

- Compilation, installation and tests sources
	- $\blacktriangleright$  CMAKE
	- **E** CPPUNIT
- Download binary CDMATH from repositories
	- $\blacktriangleright$  I lhuntu 14.04
	- $\blacktriangleright$  Fedora 20, 21 or 22
- **Documentations** 
	- $\blacktriangleright$  Installation quides
	- $\blacktriangleright$  Source code documentation with Doxygen
- **•** External tools
	- **F** SALOME PLATFORM: to build meshes and visualize data (MED format)
	- **PARAVIEW:** to analyze and visualize data (VTK format)

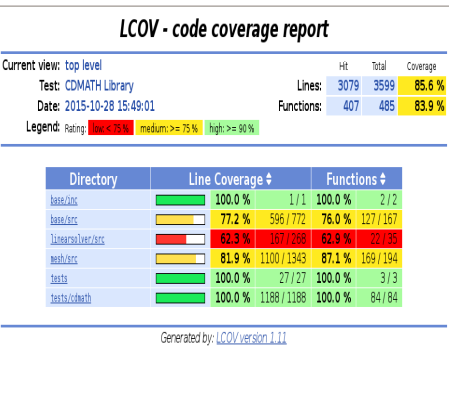

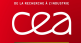

- Compilation, installation and tests sources
	- $\blacktriangleright$  CMAKE
	- $\blacktriangleright$  CppUnit
- **Download binary CDMATH from repositories**
	- $\blacktriangleright$  I lhuntu 14.04
	- $\blacktriangleright$  Fedora 20, 21 or 22
- Documentations
	- $\blacktriangleright$  Installation quides
	- $\blacktriangleright$  Source code documentation with Doxygen
- **•** External tools
	- **F** SALOME PLATFORM: to build meshes and visualize data (MED format)
	- **PARAVIEW:** to analyze and visualize data (VTK format)

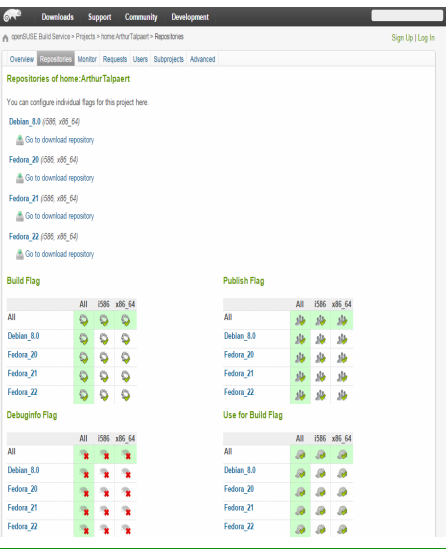

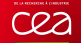

- Compilation, installation and tests sources
	- $C$ MAKE
	- **CPPUNIT**
- Download binary CDMATH from repositories
	- $\blacktriangleright$  I lhuntu 14.04
	- $\blacktriangleright$  Fedora 20, 21 or 22
- **Documentations**
	- **E** Installation guides
	- $\blacktriangleright$  Source code documentation with Doxygen
- External tools
	- **F** SALOME PLATEORM: to build meshes and visualize data (MED format)
	- **PARAVIEW:** to analyze and visualize data (VTK format)

#### **III README.md**

### **CDMATH**

CDMATH is a CFD toolbox designed for numerical analysts who work on the representation of thermalhydraulics and who would prefer to focus on high-level computation. The software is maintained and used by CDMATH, a collaborative workgroup with the same name. The software is easiest to install on Ubuntu 12.04, 14.04 and 14.10, on Debian Jessie, as well as on Fedora 20, 21 and 22.

### Download binary CDMATH from repositories

If you are on Ubuntu 14.04, you can simply add our Ubuntu repository to your system.

Similarly, if you are on Fedora 20, 21 or 22, then you can also simply download an RPM package from our Fedora repository.

### ⊕Download CDMATH sources to compile

If you are on another system, or if you prefer to compile the latest sources to benefit from our continuous improvement, please follow the instructions hereunder.

Create your source directory. For instance:

- . mkdir -/workspace/cdmath
- · cd ~/workspace/cdmath

Download from GitHub For instance:

· git clone https://github.com/PROJECT-CDMATH/CDMATH.git cdmath\_src

### Set environment for the compilation of CDMATH

Dependencies. The following packages list is sufficient on Ubuntu 14.04. Ubuntu 14.10 and Debian Jessie:

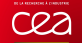

- Compilation, installation and tests sources
	- $\blacktriangleright$  CMAKE
	- $\blacktriangleright$  CppUnit
- Download binary CDMATH from repositories
	- $\blacktriangleright$  I lhuntu 14.04
	- $\blacktriangleright$  Fedora 20, 21 or 22

### • **Documentations**

- $\blacktriangleright$  Installation quides
- ▶ Source code documentation with Doxygen
- **•** External tools
	- **F** SALOME PLATEORM: to build meshes and visualize data (MED format)
	- **PARAVIEW:** to analyze and visualize data (VTK format)

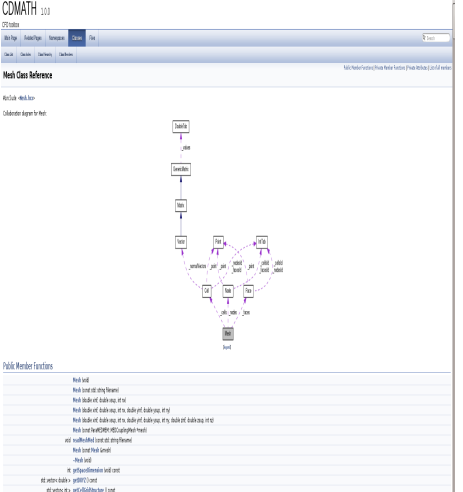

**Tele Contabilidad** of Catalanians fast artisy lat set

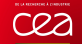

- Compilation, installation and tests sources
	- $C$ MAKE
	- **CPPUNIT**
- Download binary CDMATH from repositories
	- $\blacktriangleright$  I lhuntu 14.04
	- $\blacktriangleright$  Fedora 20, 21 or 22
- **Documentations** 
	- $\blacktriangleright$  Installation quides
	- $\blacktriangleright$  Source code documentation with Doxygen
- **External tools**
	- **F** SALOME PLATFORM: to build meshes and **visualize data (MED format)**
	- **PARAVIEW:** to analyze and visualize data (VTK format)

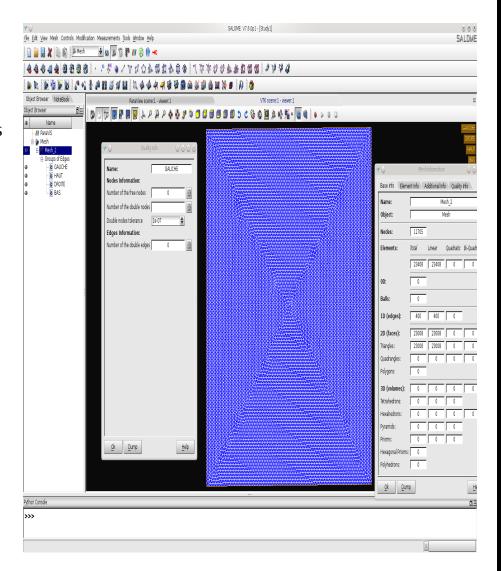

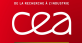

- Compilation, installation and tests sources
	- $C_{\text{MAKF}}$
	- **CPPUNIT**
- Download binary CDMATH from repositories
	- $\blacktriangleright$  I lhuntu 14.04
	- $\blacktriangleright$  Fedora 20, 21 or 22
- **Documentations** 
	- $\blacktriangleright$  Installation quides
	- $\blacktriangleright$  Source code documentation with Doxygen

### • **External tools**

- **SALOME PLATEORM:** to build meshes and visualize data (MED format)
- **PARAVIEW: to analyze and visualize data (VTK format)**

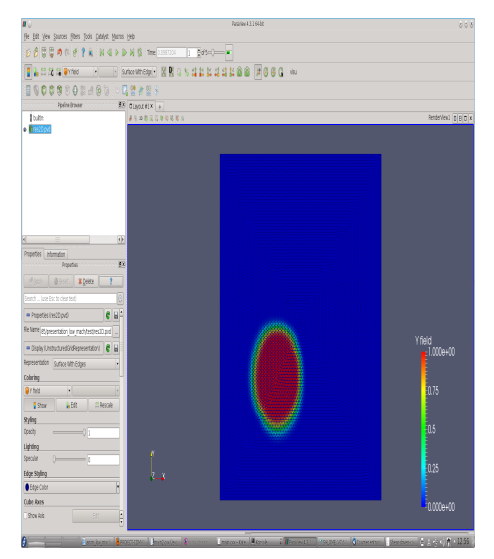

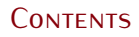

### <span id="page-22-0"></span>WHY CDMATH LIBRARY ?

### [Description of CDMATH Library](#page-4-0)

[CDMATH prerequisites](#page-5-0) [CDMATH Architecture](#page-6-0) DATA TOOLBOX [Mesh Toolbox](#page-8-0) [Linear Solver Toolbox](#page-13-0)

[Software Environment](#page-14-0)

### [Examples of use](#page-22-0)

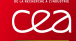

## Examples of use (1/2)

Salome-CDMATH-Paraview

Examples provided with CDMATH Library and soon Courses at **SupGalilée -**

**Paris13 University**

M. Ndjinga, K. Nguyen. Courses at **African Institute of Mathematical Sciences - Next Einstein Intiative**

T. Aid Abdekader, M. Ndjinga. Simulation environment for boiling flows in parallel channels heated differentially. Internship at **CEA**.

S. Kouraichi, A. Mekkas. Numerical algorithm of the drift-flux model of two-phase flow in a porous media on staggered grid. Internship at **CEA**.

– – [CDMATH Library](#page-0-0) – – 17 / 21

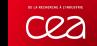

## Examples of use (2/2)

Salome-CDMATH-Paraview

K. Herilus, S. Dellacherie ,A. Mekkas. Présentation de la librairie libre CDMATH couplée à SALOME et PARAVIEW. Application à la résolution de systèmes de loi de conservation dans des domaines complexes. Internship at **CEA**.

J. Jung. Euler equations.....

<span id="page-25-0"></span>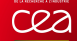

## **CONTENTS**

### WHY CDMATH LIBRARY ?

### [Description of CDMATH Library](#page-4-0)

[CDMATH prerequisites](#page-5-0) [CDMATH Architecture](#page-6-0) DATA TOOLBOX [Mesh Toolbox](#page-8-0) [Linear Solver Toolbox](#page-13-0)

### [Software Environment](#page-14-0)

### [Examples of use](#page-22-0)

- More tests
- Continuous integration (CDASH, Travis-CI, ...)
- Improve and parallelize the LinearSolver toolbox (MUMPS, HYPRE, ...)
- AMR ToolBox

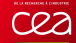

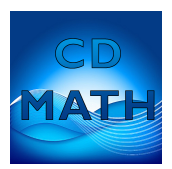

# Thank you for your attention